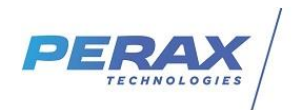

# **FICHE D'APPLICATION**

**METHODE POUR FORCER UN MODEM A SE CONNECTER SUR UN OPERATEUR** 

P400XI – GSM Opérateur bloqué

## **REPERTOIRE DES EVOLUTIONS**

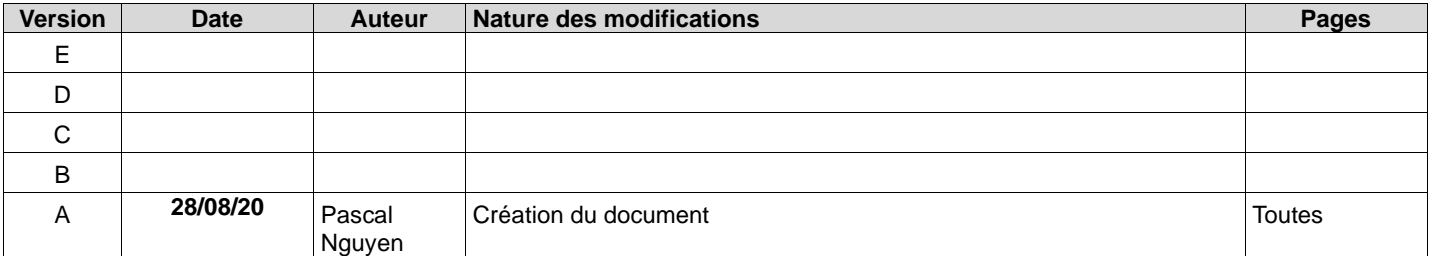

### **1 OBJECTIF**

L'objectif de cette note d'application est de paramétrer le modem gsm du P400XI à se connecter toujours sur le même opérateur téléphonique. Cette possibilité n'est utile que

- pour utiliser préférentiellement un opérateur avec une carte sim multi-opérateurs ou n'utiliser qu'un seul opérateur
- pour éviter d'utiliser des opérateurs trans-frontaliers

#### **2 MATERIEL**

- une carte sim multi-opérateur

#### **3 PROGRAMMATION DU MODEM**

- Lancer ArlequinP400xi
- Ouvrir Terminal Distant : Outils -> Terminal Distant

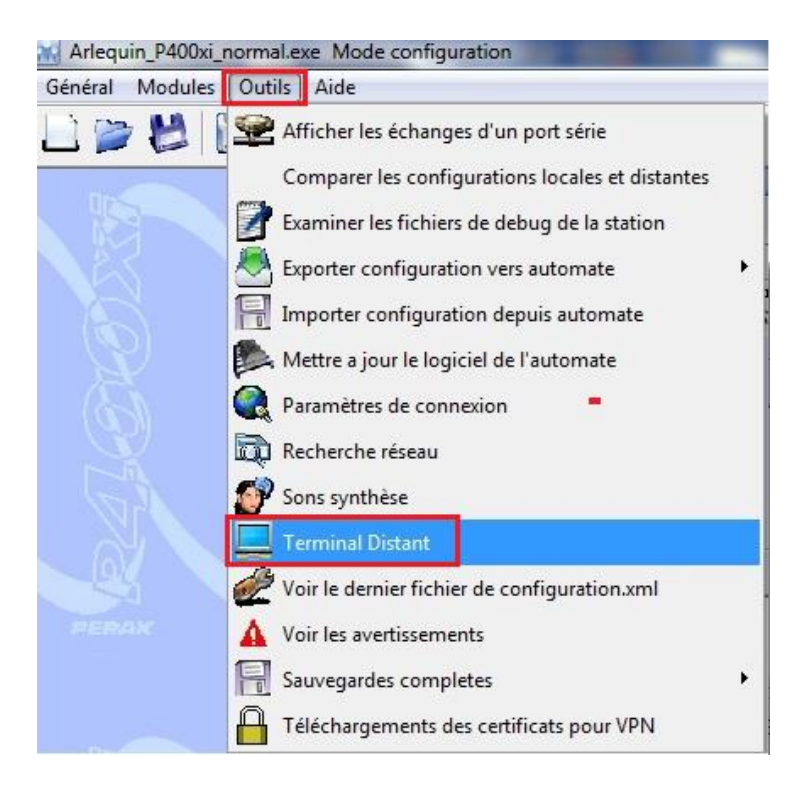

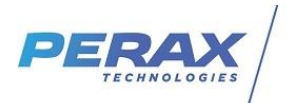

La fenêtre « Session Telnet avec l'automate » suivante s'ouvre :

• Cliquer sur le menu Fichier puis sur Connexion

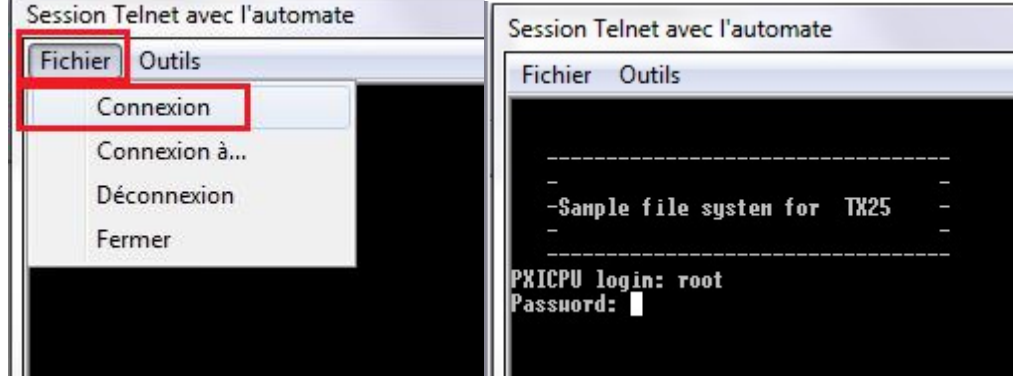

- → Renseigner pour PXICPU login le mot root puis sur la touche Entrée
- ➔ Renseigner pour Password : PERAX . puis sur la touche Entrée !!! Attention, les caractères n'apparraitront pas à l'écran
- Taper la commande /home/terminal Port=0 puis sur la touche Entrée. Celle-ci va permettre d'envoyer des commandes AT au modem .

La fenêtre ci-dessous doit apparaître

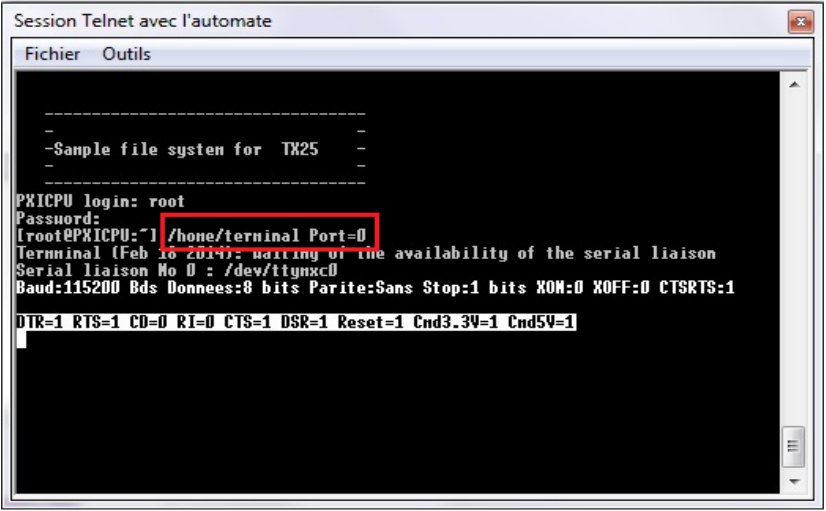

• Taper la commande **ATE1** afin de pouvoir visualiser les commandes AT tapées au clavier .

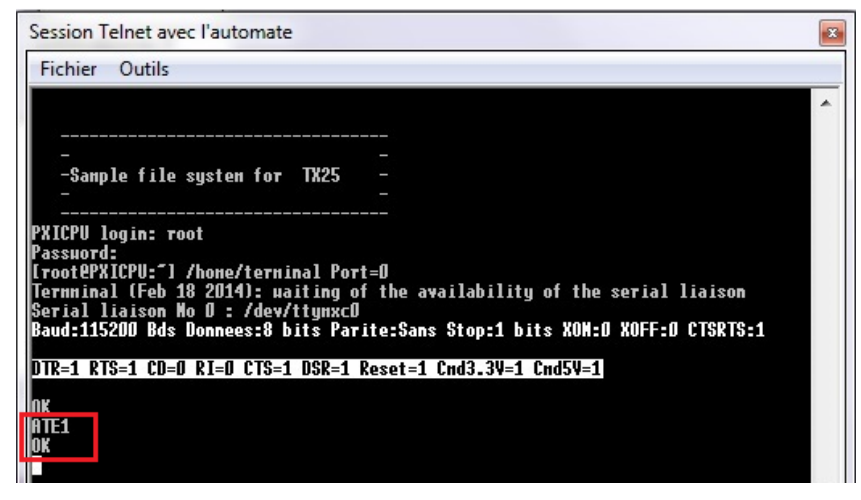

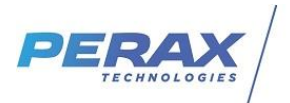

#### Toujours visualiser OK après la réponse à une commande AT

• Taper **AT+COPS= ?** puis sur la touche Entrée . Commande qui permet de visualiser les opérateurs vus par le modem et celui sur lequel est actuellement connecté le modem.

Nota : la réponse du modem peut prendre plusieurs secondes (1 minute max) .

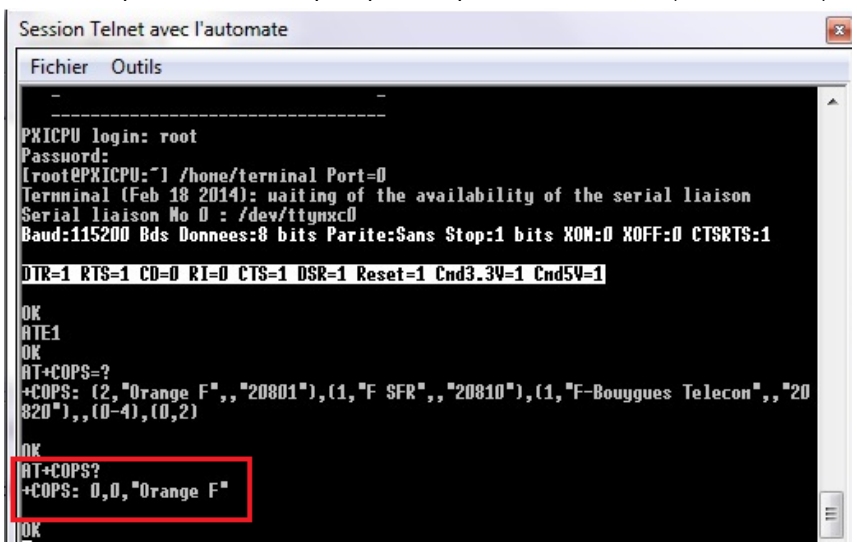

Descriptif de la réponse :

\$ le premier chiffre indique le type de connexion au réseau :

0=Automatique, 1=Manuel (bloqué sur opérateur, 2=Deconnexion du réseau, 3=Ne pas utiliser, **4=Blocage sur opérateur mais retour au mode automatique (=0) si disparition de l'opérateur bloqué -> à utiliser .**

\$ le deuxième chiffre indique le type de technologie : **0=GSM (valeur courante**), 1=GSM Compact, 3=GSM w/EGPRS \$ le 3° terme est l'opérateur sur lequel est actuellement connecté le modem . Dans l'image ci-dessus Orange .

• Dans notre cas : taper **AT+COPS=4,0,« Orange F »** pour bloquer le modem sur l'opérateur orange.

-> pour SFR : «F SFR», Bouygues : «F-Bouygues Telecom»

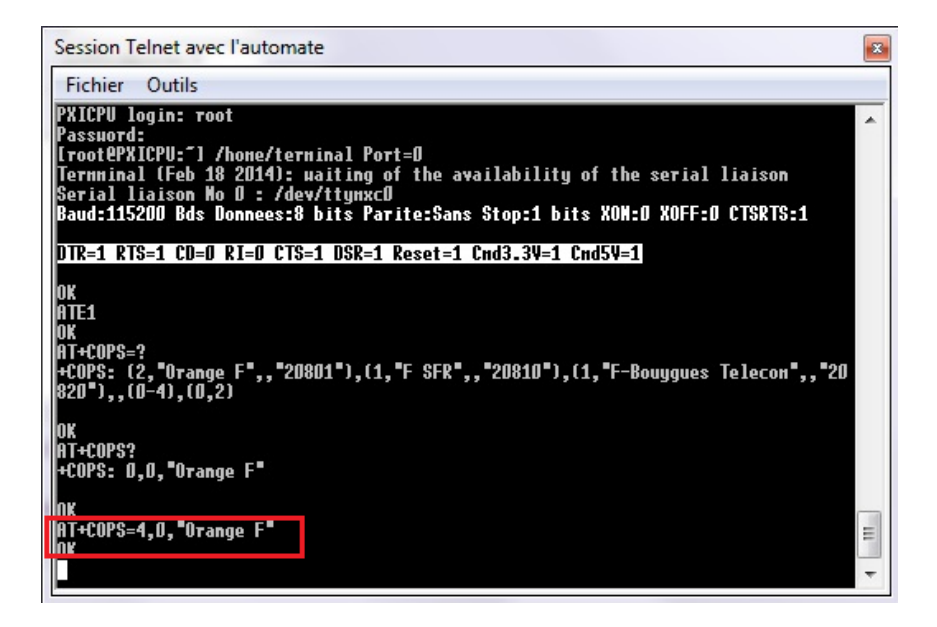

Nota : si les chiffres 0 ou 2 apparaissent en plus après le nom de l'opérateur, en fonction du modem utilisé, 0 correspond au GSM, 2 au réseau 3G .

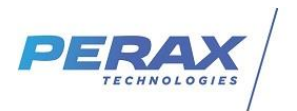

• Taper au clavier simultanément sur les touches CTRL + R pour sauvegarder les modifications . Le bandeau dans l'image ci-dessous doit apparaitre .

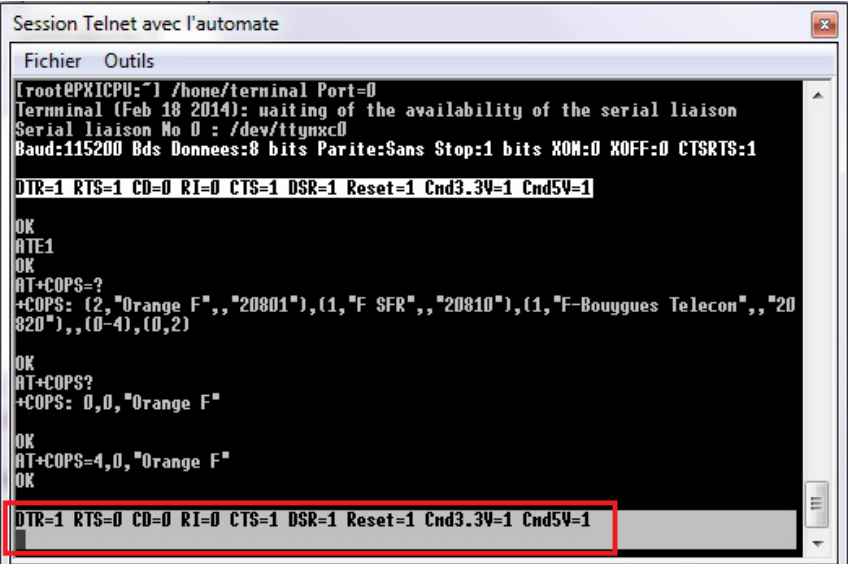

• Pour vérifier la prise en compte par le modem recommencer les manipulations de connexion et taper la commande AT+COPS= ?